# **RESOLVING PROBLEMS WITH DELL PROSUPPORT PLUS AND SUPPORTASSIST TECHNOLOGY**

# **Proactive support for PCs and tablets**

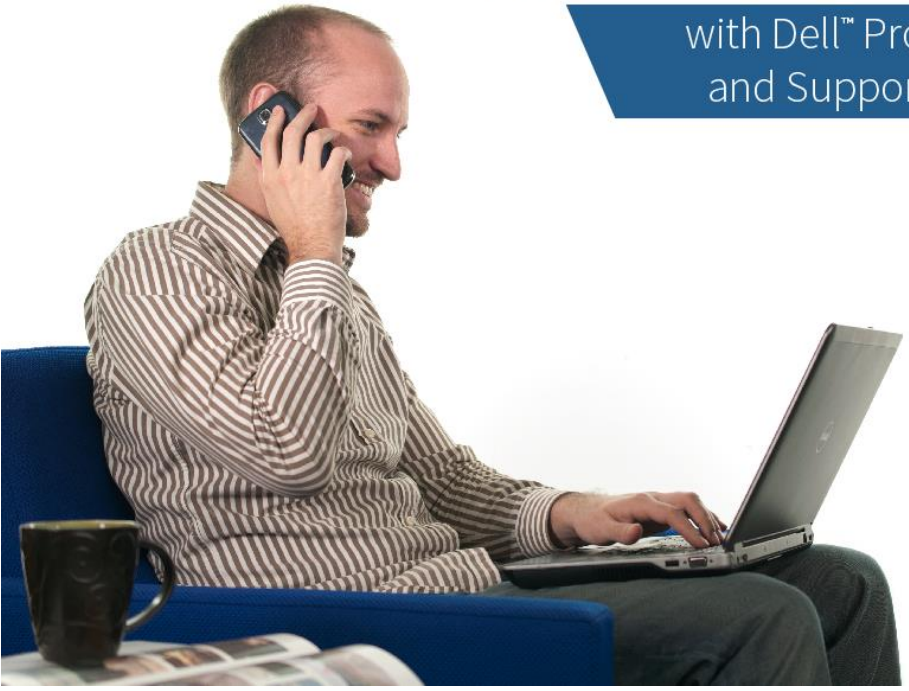

with Dell" ProSupport" Plus and SupportAssist technology

#### **PROMPT RESPONSE:**

ProSupport Plus took up to 84% less call time to resolve a hard drive issue.

## **PROBLEM SOLVED:**

Dell Support took up to 80% less time to deliver a replacement hard drive.

'compared to HP and Lenovo'

Taking a proactive approach to hardware or software problems on your PC or tablet can reduce or even eliminate interruptions to your work. Dell ProSupport Plus for PCs and tablets can alert Dell's support team to an issue as it happens, greatly reducing the time it takes to resolve your problem.

Sometimes a system update includes incompatible drivers that cause your operating system to crash. Sometimes you accidentally drop your laptop and damage the hard drive. When these kinds of things happen, how quickly can you solve the problem and get back to work? In the Principled Technologies labs, we compared the tech support capabilities of three popular laptop vendors: Dell, HP, and Lenovo.

We found that ProSupport Plus with SupportAssist technology took up to 58 percent fewer steps on the user's part to get a resolution to these common problems and worked as advertised—with Dell Support calling us at the first sign of an issue. HP and Lenovo, who lack this proactive support approach, took over six times more call time, and took longer to provide replacements for the hard drive issue—five and three days respectively, while Dell had us back in business in just one day.

PC and tablet OEM support options vary considerably in how speedily they can resolve issues. We found the Dell ProSupport Plus with SupportAssist technology was proactive and handled our problems quickly to help us get back to work.

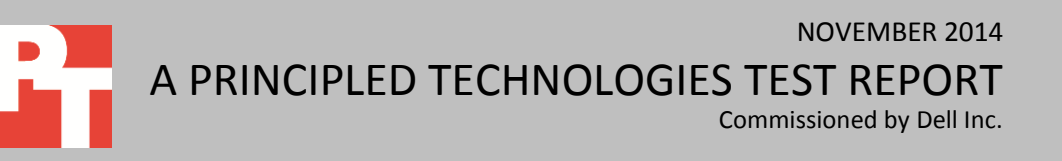

# **PROACTIVE SUPPORT WITH DELL PROSUPPORT PLUS FOR PCS AND TABLETS**

How do you decide when to call your PC or tablet vendor for support? Is it after the first error? Do you wait until the fifth time you've lost precious work during a system crash?

Dell offers ProSupport Plus and SupportAssist technology for PCs and tablets as a premium support service that removes this decision and lets you get ahead of hardware problems by having the Dell Support team contact *you* the first time an issue occurs. Imagine that as you're sitting with your just-crashed system wondering what happened, your phone rings. A friendly, knowledgeable tech support person helps you get to the root of the problem and has you up and running quickly. Wouldn't that be preferable to spending countless hours troubleshooting instead of working?

In our labs, we simulated a hard drive failure on three systems: a Dell laptop with Dell ProSupport Plus with SupportAssist technology, and one laptop each from HP and Lenovo, both of which were equipped with the most comprehensive support plans available from their respective vendors. We then compared our experience seeking help from the vendors of each system. For details on our test systems, see [Appendix A.](#page-6-0) For details on our test procedure, see [Appendix B.](#page-7-0)

## **THE PROBLEM: HARD DRIVE FAILURE**

Omar, a top salesperson at a large business, has just received a new laptop through a laptop refresh program for all sales employees. While saving some sales data to his machine over Wi-Fi® as he walks down the hallway to a meeting, he accidentally drops his laptop. When he sits down at the conference room table, the laptop doesn't appear to be working properly. He tries to reboot it, but the laptop can no longer boot into the operating system. He immediately thinks of the several important meetings he has lined up over the next few days. He calls his vendor's support line for assistance. Will the support team figure out what is wrong with his system and get it working in time for his onslaught of meetings?

#### **How the support teams handled it**

Hard drives (HDDs) can fail when you're rushing from place to place and a laptop falls to the floor, or gets bumped during heavy read/write processes. When this happens, your ability to work stops suddenly. The Dell laptop, which included ProSupport Plus with SupportAssist technology, provided the quickest resolution for our hard drive failure. Because SupportAssist alerted Dell Support to the problem, they contacted us, aware that a hard drive failure had taken place. The ProSupport engineer already knew what the problem was and the call lasted around 5 minutes, just long enough to confirm that we would receive a new hard drive from them the next day. HP

support also accurately identified the root problem, but took five days to get us a replacement hard drive. This means that Omar would be without a laptop for an entire workweek. Furthermore, the HP agent failed to give us a tracking number for the replacement hard drive. Lenovo support was unable to determine the cause of our problem, but promised to send a replacement laptop that we would receive in three days, or the better part of a workweek. Figure 1 compares our support experiences.

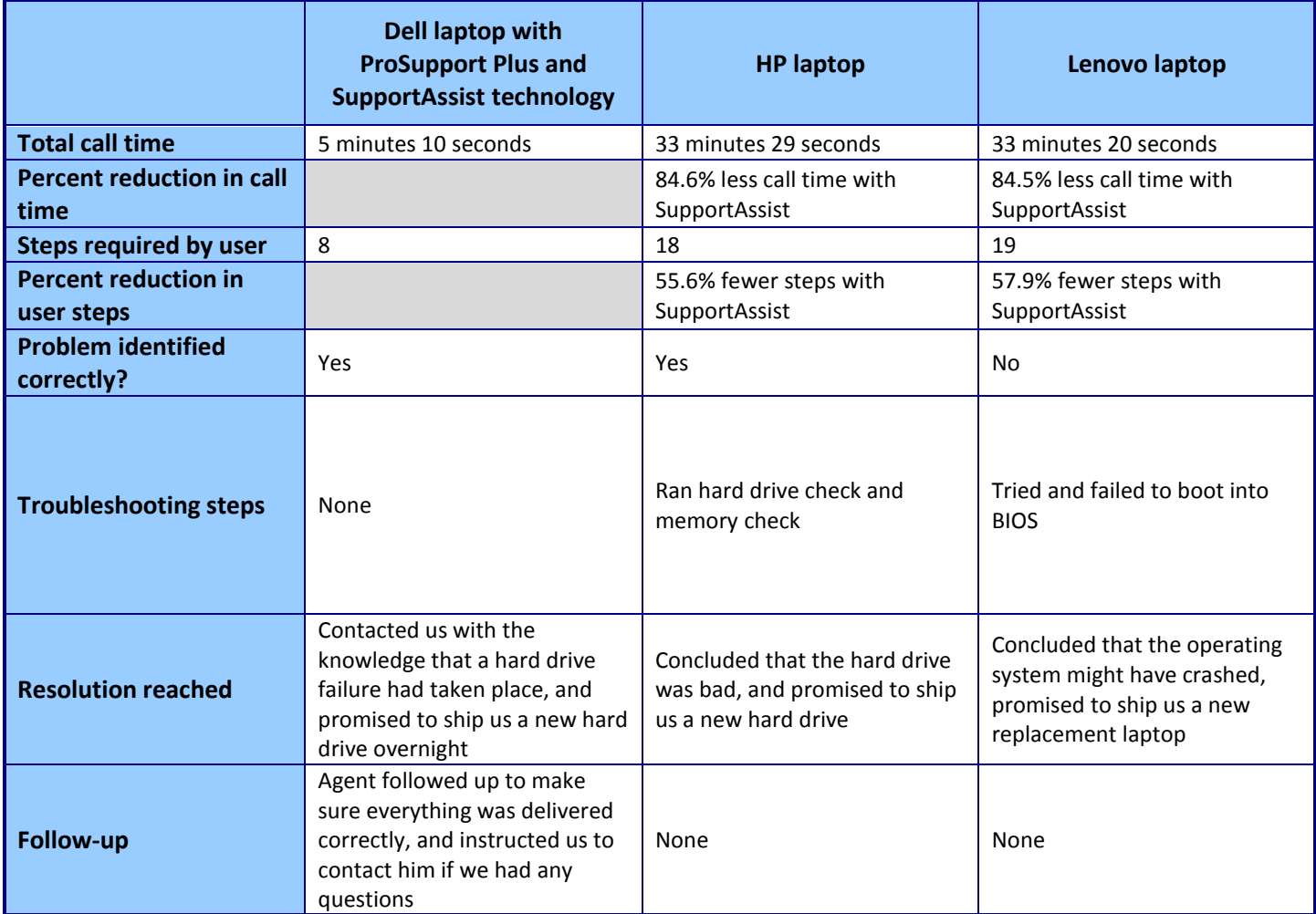

**Figure 1: How the support calls varied with each laptop.**

Figure 2 compares the amount of time each support call took. As we noted above, the call for the Dell laptop with ProSupport Plus and SupportAssist technology took up to 84 percent less time than the support calls with other vendors due to proactive alerts to Dell Support.

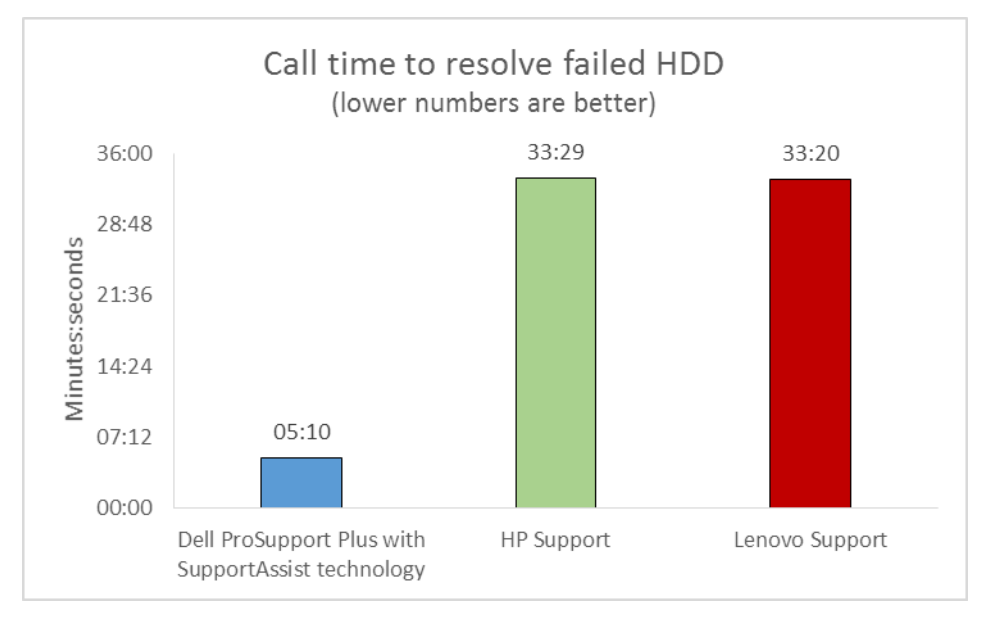

We also compared the number of steps we took to resolve our issue with each laptop. We found that contacting Dell Support with ProSupport Plus and SupportAssist technology took fewer steps to resolve the hard drive issue than with either HP or Lenovo support (see Figure 3). For detailed support steps, see [Appendix C.](#page-9-0)

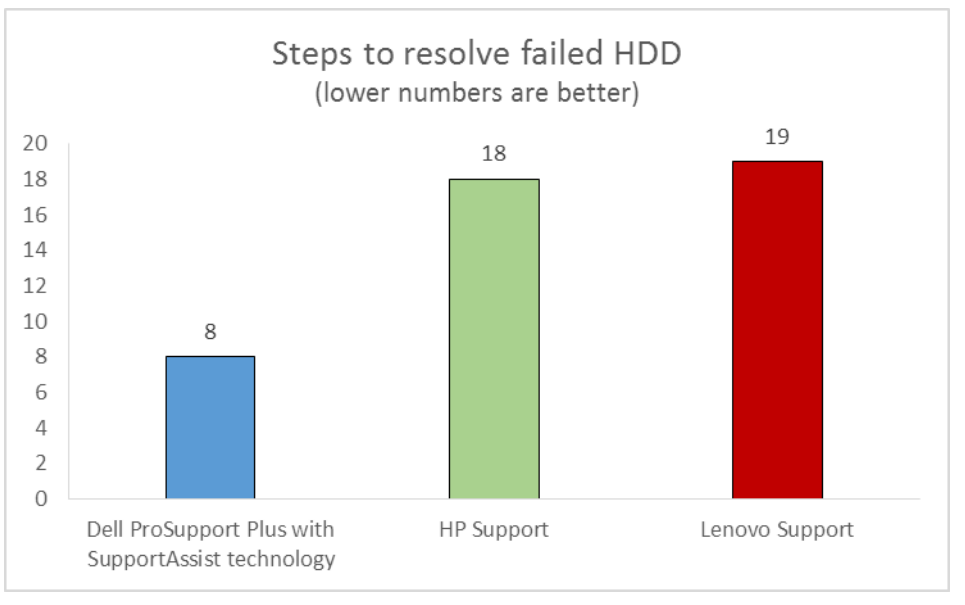

**Figure 2: Call time comparison to resolve our failed hard drive issue.**

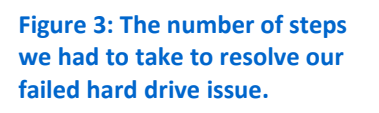

Figure 4 compares the time it took for us to receive our replacements and be up and running again (replacement hard drives for the Dell and HP laptops; a replacement laptop from Lenovo). Dell Support was able to send us a replacement overnight, while HP and Lenovo Support took considerably longer.

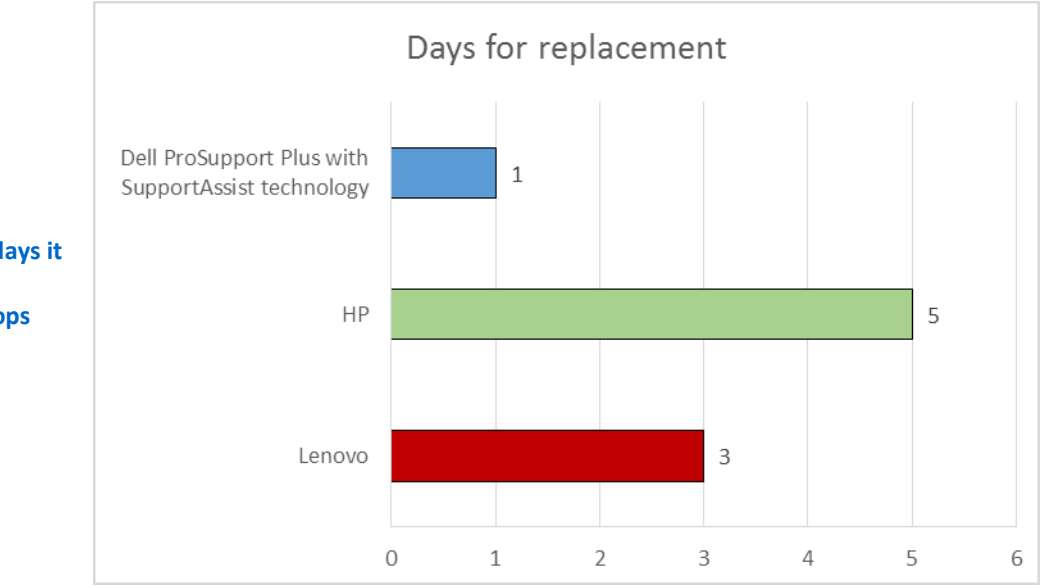

**Figure 4: The number of days it took to get replacement hardware to get our laptops running again.**

## **WHAT WE TESTED Inducing a hard drive alert and damaging hard drives**

For the SupportAssist-equipped Dell laptop, we launched a Dell-provided executable to trigger a warning in SupportAssist that the system's hard drive's reallocation count was too high, indicating that too many sectors had failed in the hard drive with other sectors reallocated in their place. This problem would put your system in serious danger of losing data. For the HP and Lenovo systems, we installed their hard drives in another laptop, ran a hard drive workload, and dropped the systems from 35 inches above the floor. We repeated this until the hard drives no longer appeared as boot options and reinstalled them in our test systems. Users would certainly panic if they suddenly found their laptop unable to boot into their operating system, prompting them to make a tech support call.

# **CONCLUSION**

Getting ahead of problems with your PC or tablet can save you time and get you back to work more quickly. A vendor that (1) takes a proactive, automated approach to issue resolution through new technology and (2) provides a helpful, positive, and effective support experience can help you do this.

We found that ProSupport Plus with SupportAssist technology was both proactive and helpful compared to competing vendor solutions. Dell contacted *us* to resolve our issues, with knowledge of what happened from the system itself. This led to issue resolution in up to 58 percent fewer steps, and phone calls taking up to 84 percent less time. Dell Support also provided a better overall experience by accurately identifying and resolving both issues and shipping necessary replacement parts in just one day. This allowed us to have our laptop back up quickly, while HP support would have had us out of commission for a workweek and Lenovo for three days.

# <span id="page-6-0"></span>**APPENDIX A – SYSTEM CONFIGURATION INFORMATION**

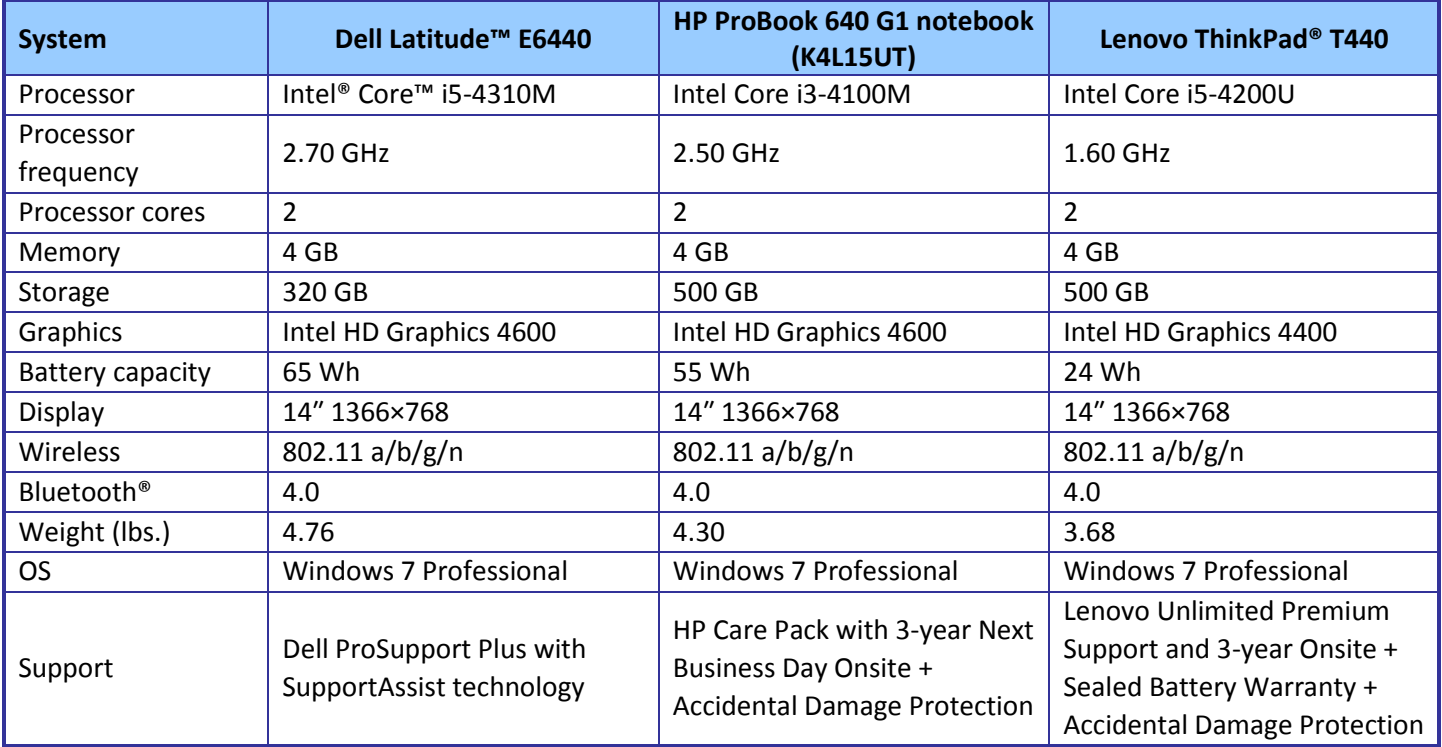

Figure 5 details the configurations of our test systems.

**Figure 5: Configuration information for the laptops we used in our tests.**

## <span id="page-7-0"></span>**APPENDIX B – HOW WE TESTED**

### **Simulating a hard drive failure**

Dell installed a beta version of the SupportAssist service on the Dell system. Using a tool provided by Dell, we induced a hard drive failure alert to simulate a hard drive failure. Dell SupportAssist technology gathered information on the issue and sent that information to Dell Support, who preemptively called us to fix the issue. We expected the solution to be a replacement hard drive from the vendor for all three systems' issues. For the competitors' systems, we removed the hard drives that came with the systems and replaced them with identical but damaged hard drives. We then called tech support for the respective systems to troubleshoot the problem over the phone.

#### **Damaging the hard drives**

We plugged a hard drive identical to the test system's original drive into a laptop suitable to be dropped. We ran HDD Scan from Hiren's BootCD in Mini Windows XP with a Surface Test (Read) and dropped the system while the test ran to damage the hard drive.

#### **Conducting the drop test**

We used a Lansmont PDT-56ED Precision Drop Tester, with a landing area covered by commercial carpet. We opened the notebook so that the screen and keyboard formed a 90-degree angle, and then placed the notebook flat on the platen.

- 1. Boot to Hiren's BootCD through the BIOS.
- 2. Select Mini XP, Linux, Dos ….
- 3. Select Mini Windows XP.
- 4. Once booted to the desktop, launch HBCD Menu.
- 5. Click Programs→Hard Disk / Storage→HDD Scan (Low-level diagnostic).
- 6. Click the New Test button and click Surface Tests.
- 7. Select Read.
- 8. Set the height of the platen on the Lansmont Precision Drop Tester to 35 inches above the surface of the 28-ounce commercial carpeting.
- 9. Place the fully charged notebook onto the platen of the drop tester, with the notebook's base flat on the platen and the screen facing forward, open at a 90-degree angle.
- 10. Unplug the system from AC power.
- 11. Click Add Test to start the test.
- 12. On the drop table controller, hold down the Arm button, and press the Drop button to drop the laptop.
- 13. On the laptop, from HBCD Menu, click Programs  $\rightarrow$  Hard Disk / Storage $\rightarrow$  HD Tune (Test / Health / ErrorScan).
- 14. If the hard drive under test appears in the drop-down menu at the top, close HD Tune, press Reset on the drop table controller, and repeat steps 9-13. If the hard drive under test does not appear, remove the hard drive from the dropped system and install it in the system covered by tech support.

#### **On the Dell system with SupportAssist technology**

1. Either copy the Create HDD Alert executable onto the desktop or install the software and create a shortcut to the application on the desktop of the Dell test system.

#### **On the competitors' systems**

1. Remove the hard drives that came with the systems and replace them with identical but damaged hard drives.

## **Running the hard drive failure test**

### **On the Dell system with SupportAssist technology**

- 1. Navigate to the desktop, and right-click the Create HDD Alert shortcut.
- 2. Click Run as Administrator, and note the date and time.
- 3. Allow SupportAssist to capture the failure details.
- 4. Click through the screens in SupportAssist until you get to the final screen that displays the details of the issue.
- 5. When Dell Support calls, note the date and time, and start the stopwatch and video camera.
- 6. Stop the stopwatch when the tech support call ends. If the issue is not fixed, and requires an additional tech support call, record additional call times, and add these times to the total.
- 7. Stop the video camera when all tech support calls have completed.

## **On the competitors' systems**

- 1. Attempt to boot the system.
- 2. Start the stopwatch and video camera, and call tech support.
- 3. Describe the problem. Note any unusual issues that arise during the call.
- 4. Stop the stopwatch when the tech support call ends. If the issue is not fixed and it requires an additional tech support call, record additional call times, and add these times to the total.
- 5. Stop the video camera when all tech support calls have completed.

# <span id="page-9-0"></span>**APPENDIX C – STEPS FOR PROBLEM RESOLUTION**

Figure 6 compares the steps it took to get the hard drive failure issue resolved.

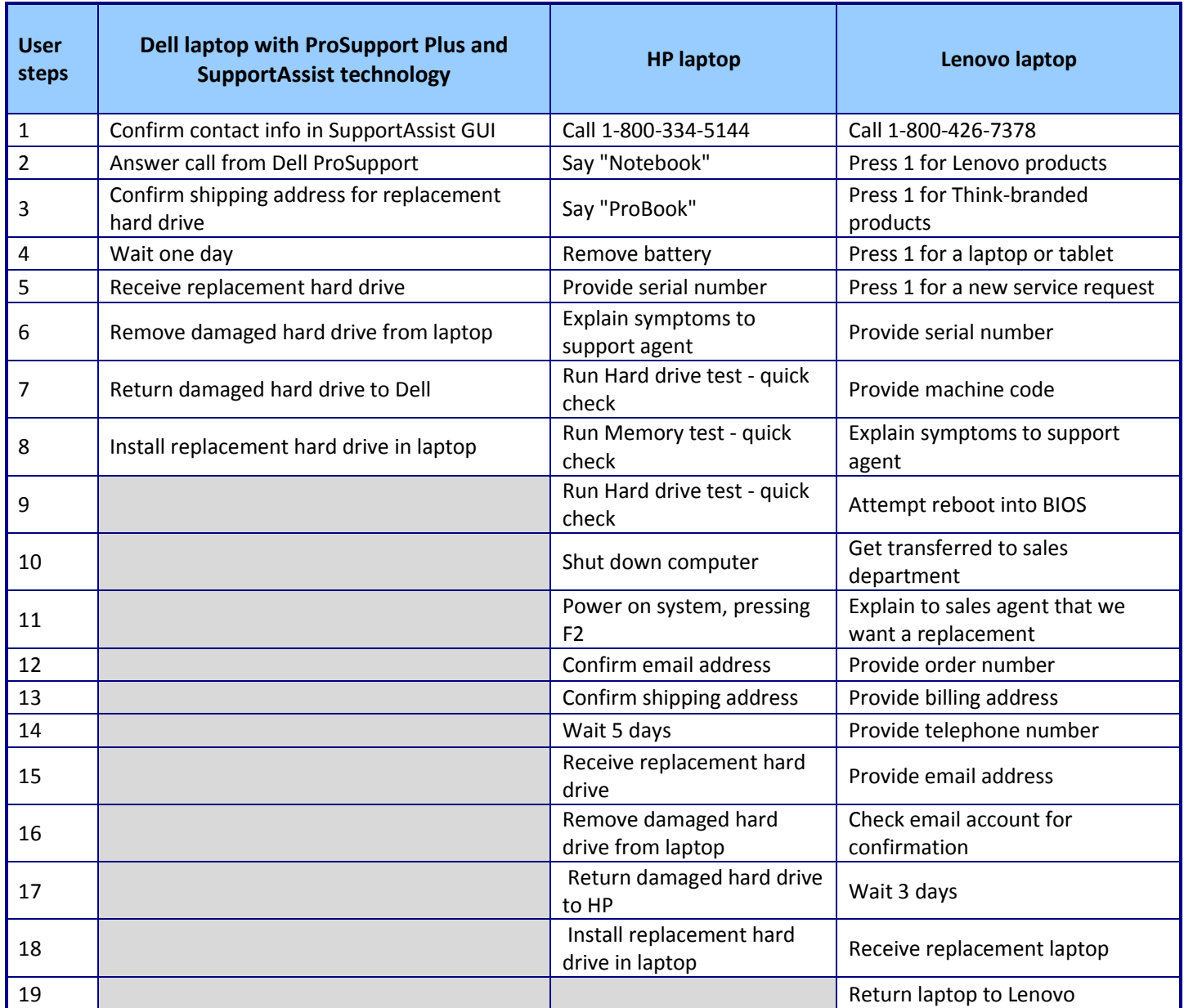

**Figure 6: Step comparison for resolving the hard drive failures.**

#### A[bout Principled Technologies](http://www.principledtechnologies.com)

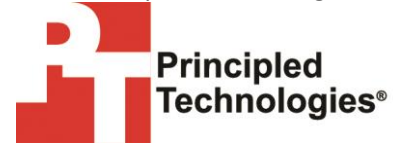

Principled Technologies, Inc. 1007 Slater Road, Suite 300 Durham, NC, 27703 www.principledtechnologies.com We provide industry-leading technology assessment and fact-based marketing services. We bring to every assignment extensive experience with and expertise in all aspects of technology testing and analysis, from researching new technologies, to developing new methodologies, to testing with existing and new tools.

When the assessment is complete, we know how to present the results to a broad range of target audiences. We provide our clients with the materials they need, from market-focused data to use in their own collateral to custom sales aids, such as test reports, performance assessments, and white papers. Every document reflects the results of our trusted independent analysis.

We provide customized services that focus on our clients' individual requirements. Whether the technology involves hardware, software, Web sites, or services, we offer the experience, expertise, and tools to help our clients assess how it will fare against its competition, its performance, its market readiness, and its quality and reliability.

Our founders, Mark L. Van Name and Bill Catchings, have worked together in technology assessment for over 20 years. As journalists, they published over a thousand articles on a wide array of technology subjects. They created and led the Ziff-Davis Benchmark Operation, which developed such industry-standard benchmarks as Ziff Davis Media's Winstone and WebBench. They founded and led eTesting Labs, and after the acquisition of that company by Lionbridge Technologies were the head and CTO of VeriTest.

Principled Technologies is a registered trademark of Principled Technologies, Inc. All other product names are the trademarks of their respective owners.

Disclaimer of Warranties; Limitation of Liability:

PRINCIPLED TECHNOLOGIES, INC. HAS MADE REASONABLE EFFORTS TO ENSURE THE ACCURACY AND VALIDITY OF ITS TESTING, HOWEVER, PRINCIPLED TECHNOLOGIES, INC. SPECIFICALLY DISCLAIMS ANY WARRANTY, EXPRESSED OR IMPLIED, RELATING TO THE TEST RESULTS AND ANALYSIS, THEIR ACCURACY, COMPLETENESS OR QUALITY, INCLUDING ANY IMPLIED WARRANTY OF FITNESS FOR ANY PARTICULAR PURPOSE. ALL PERSONS OR ENTITIES RELYING ON THE RESULTS OF ANY TESTING DO SO AT THEIR OWN RISK, AND AGREE THAT PRINCIPLED TECHNOLOGIES, INC., ITS EMPLOYEES AND ITS SUBCONTRACTORS SHALL HAVE NO LIABILITY WHATSOEVER FROM ANY CLAIM OF LOSS OR DAMAGE ON ACCOUNT OF ANY ALLEGED ERROR OR DEFECT IN ANY TESTING PROCEDURE OR RESULT.

IN NO EVENT SHALL PRINCIPLED TECHNOLOGIES, INC. BE LIABLE FOR INDIRECT, SPECIAL, INCIDENTAL, OR CONSEQUENTIAL DAMAGES IN CONNECTION WITH ITS TESTING, EVEN IF ADVISED OF THE POSSIBILITY OF SUCH DAMAGES. IN NO EVENT SHALL PRINCIPLED TECHNOLOGIES, INC.'S LIABILITY, INCLUDING FOR DIRECT DAMAGES, EXCEED THE AMOUNTS PAID IN CONNECTION WITH PRINCIPLED TECHNOLOGIES, INC.'S TESTING. CUSTOMER'S SOLE AND EXCLUSIVE REMEDIES ARE AS SET FORTH HEREIN.